# **INSTRUCŢIUNI DE UTILIZARE A APLICAŢIEI TDS**

## **ACCES DOSAR ELECTRONIC ŞI TRANSMITERE DOCUMENTE IN FORMAT ELECTRONIC**

Pentru a avea acces la dosarul dumneavoastră în format electronic trebuie să parcurgeți următorii pași:

- **1.** Completați *"Cerere înregistrare pentru consultare dosar în format electronic şi solicitare/acord pentru citare/comunicare prin e-mail şi/sau SMS".* Aveți doua metode la dispoziție:
	- **a. Cererea poate fi completata ON-LINE**, pe [www.curteapelconstanta.eu,](http://www.curteapelconstanta.eu/) prin acționarea butonului

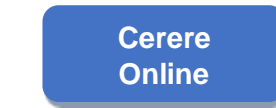

*sau*

**b. Cererea poate fi descărcată** tot de pe [www.curteapelconstanta.eu,](http://www.curteapelconstanta.eu/) in format *pdf*, prin acționarea butonului

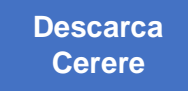

si apoi completata cu datele solicitate si înaintată către instanțe împreună cu copii ale documentele solicitate prin următoarele metode:

- **prin e-mail, către arhivele instanțelor –** adresele de e-mail se regăsesc la secțiunea Contact, pe site-ul fiecărei instanțe de pe portalul instanțelor de judecată

- **- prin fax**
- **- prin poștă**
- **- depuse personal la arhiva instanțelor în timpul programului cu publicul**
- **2.** Cererea *(însoțită de copie sau imagine scanată / fotografiată format JPG, PDF sau PNG, a cărții de identitate pentru persoanele care au calitate de parte în dosar, sau alt act oficial cu fotografie ce servește la legitimare sau identificare, potrivit legii romane, împuternicire avocațială / dovada calității de reprezentant si a calității profesionale in care se realizează reprezentarea: legitimație expert, avocat, jurisconsult, executor, practician in insolvență, etc.)* se poate depune într-un dosar deja existent sau odată cu acțiunea introductivă. În fiecare dosar, trebuie depusă o cerere separată.
- **3. Accesul la dosarul electronic se poate face după o zi lucrătoare** din momentul introducerii datelor dumneavoastră în sistem. Pentru autentificare se folosește adresa de email și numărul de telefon mobil. Se accesează butonul **AUTENTIFICĂ**. În acel moment sistemul trebuie să vă trimită un SMS pe numărul de telefon pe care l-ați declarat. Acest cod este valabil pentru o singură autentificare și nu e valabil dacă se

redirecționează unei alte persoane. Codul de acces se generează la fiecare vizualizare a dosarului electronic. După introducerea codului de acces primit prin SMS se accesează butonul **VERIFICĂ**.

- **4.** Dacă în termen de 5 minute nu ați primit SMS-ul, accesați butonul **RETRIMITE**. Se poate da retrimite de 3 ori.
- **5. În cazul comunicării citațiilor și a tuturor actelor de procedura în format electronic**, vi se transmite **pe email-ul specificat de dumneavoastră** un link de acces. **"Deschiderea acestui link reprezintă confirmarea primirii acestora."**
- **6.** Comunicarea și accesul la dosarul electronic se fac în condiții de maxima siguranță. Dosarul electronic este accesibil numai părților din respectivul dosar ori reprezentanților legali sau convenționali (mandatar, procurator, avocat ales, consilier juridic etc.) în baza cererii trimise către instanță.

### **ANEXA 1**

#### **NOUTĂŢI**

Aplicaţia de dosare electronic de la Tribunalul Arad a suferit modificări in sensul ca s-a facut upgrade la o versiune superioara.

Noua versiune a venit cu câteva modificări după cum urmează:

#### **1. Interfata "Validare autentificare"**

Pentru ca părtile să nu mai aibă probleme legate de receptionarea SMS-urilor, **din cauza operatorilor de telefonie**, după introducerea adresei de e-mail, s-a introdus un **scurt rezumat / explicatii autentificare** referitor la metoda de autentificare precum şi la modalitatea de depunere plângere la operatorul de telefonie, daca nu receptioneaza SMS-ul de autentificare.

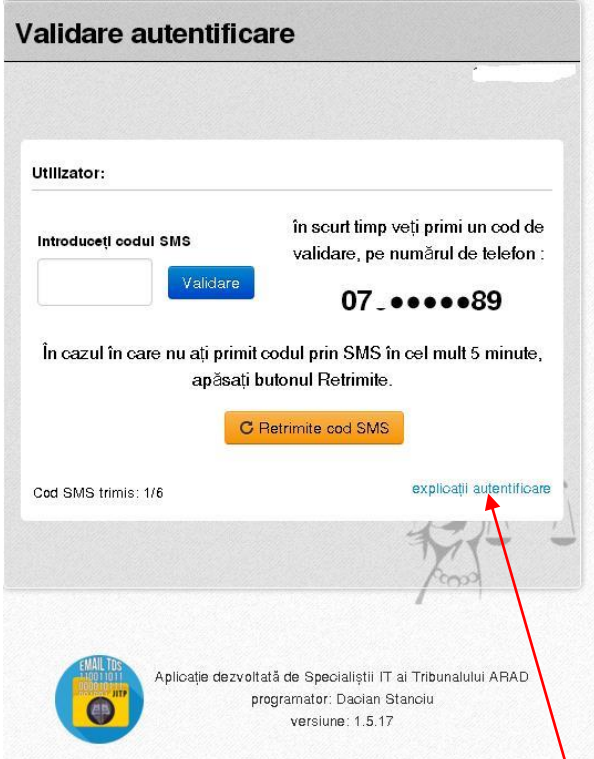

#### Telefonul mobil și cheia de autentificare

Problema parolelor de autentificare este recunoscută în mediul IT de mult timp, restricționarea accesului la date prin parolă nu este o metodă sigură.

Indiferent de complexitatea parolei, aceasta poate fi furată sau găsită de către atacatori prin diferite metode, nu are rost să intrăm în detalii aici, așadar această metodă de identificare nu a fost luată în calcul de către noi pentru accesul la dosarul electronic.

O altă metodă, ar fi generarea de certificate, importarea lor in browser-ul web și folosirea acestei metode de identificare pentru dosarul electronic

Nu este o metodă rea de identificare a utilizatorului, dar este o metodă mai complicată, necesită anumite cunoștințe generale de utilizarea unui browser web, dispozitivele mobile fiind mai greu de configurat, unele nu permit importarea de certificate, așadar această metodă teoretic ne limitează accesul la dispozitive desktop sau laptop. Ce se întâmplă în momentul în care dispozitivul respectiv - să presupunem un laptop, cu cheia instalată, codul pin de acces al cheii salvat în browser, este furat și ajunge în mâinile altcuiva. Sau să presupunem că vi s-a stricat hdd-ul și este înlocuit cu unul nou, cel vechi fiind aruncat, datele de pe el pot fi recuperate, astfel oricine are cheia respectivă poate să acceseze dosarele dvs

Noi am ales metoda de autentificare prin cod transmis prin SMS deoarece am considerat că având două dispozitive de identificare diferite este mai sigur ca utilizatorul care se autentifică să fie cel în cauză. Ca orice altă metodă de autentificare, într-adevăr nu este sută la sută sigură, dar gradul ei de sigurantă este mult mai mare decât al altora. Tehnologia necesară nu este foarte costisitoare așadar am ales această metodă pentru a vă facilita accesul la dosarul electronic.

Din păcate această metodă ne face să depindem de operatorul de telefonie mobilă, trimiterea unui SMS deși pare simplă, totuși nu este. Avem dispozitive speciale prin care facem această comunicare, dispozitive cu 16 sau 32 porturi de cartele telefonice, aparatele sunt recunoscute pe plan mondial ca fiabilitate.

Conform rapoartelor din aceste dispozitive, suntem constienți de faptul că uneori codul transmis prin SMS ajunge prea târziu la dvs. sau nu ajunge deloc, deși ați apăsat butonul retrimite de multe ori, codul de identificare tot nu ajunge. În log-urile dispozitivului de trimitere a SMS-ului apare că vi s-a trimis codul, așadar de la noi a plecat, a fost preluat de către operatorul de telefonie în care sunteți înregistrat dar din diverse motive nu mai ajunge la destinație.

În acest caz va trebui să faceți o plângere spre operatorul de telefonie mobilă unde sunteți înregistrat, numerele de telefon prin care vi se trimit SMS-urile de autentificare respectiv raportul din sistemul dispozitivului de transmitere vi le putem trimite la cerere prin e-mail.

**2.** Pentru trimiterea codului prin SMS – s-a restricționat numărul de SMS-uri pe care le poate primi o parte (maxim 6 în 30 minute). În cazul în care s-a depășit limita, intervine o blocare pentru 30 minute.

**3**. De asemenea după introducerea codului venit pe SMS, accesul la documentele din dosar este restricționat - în cazul în care partea nu a confirmat comunicările anterioare, respectiv partea nu a dat click pe link-urile primite pentru comunicări.

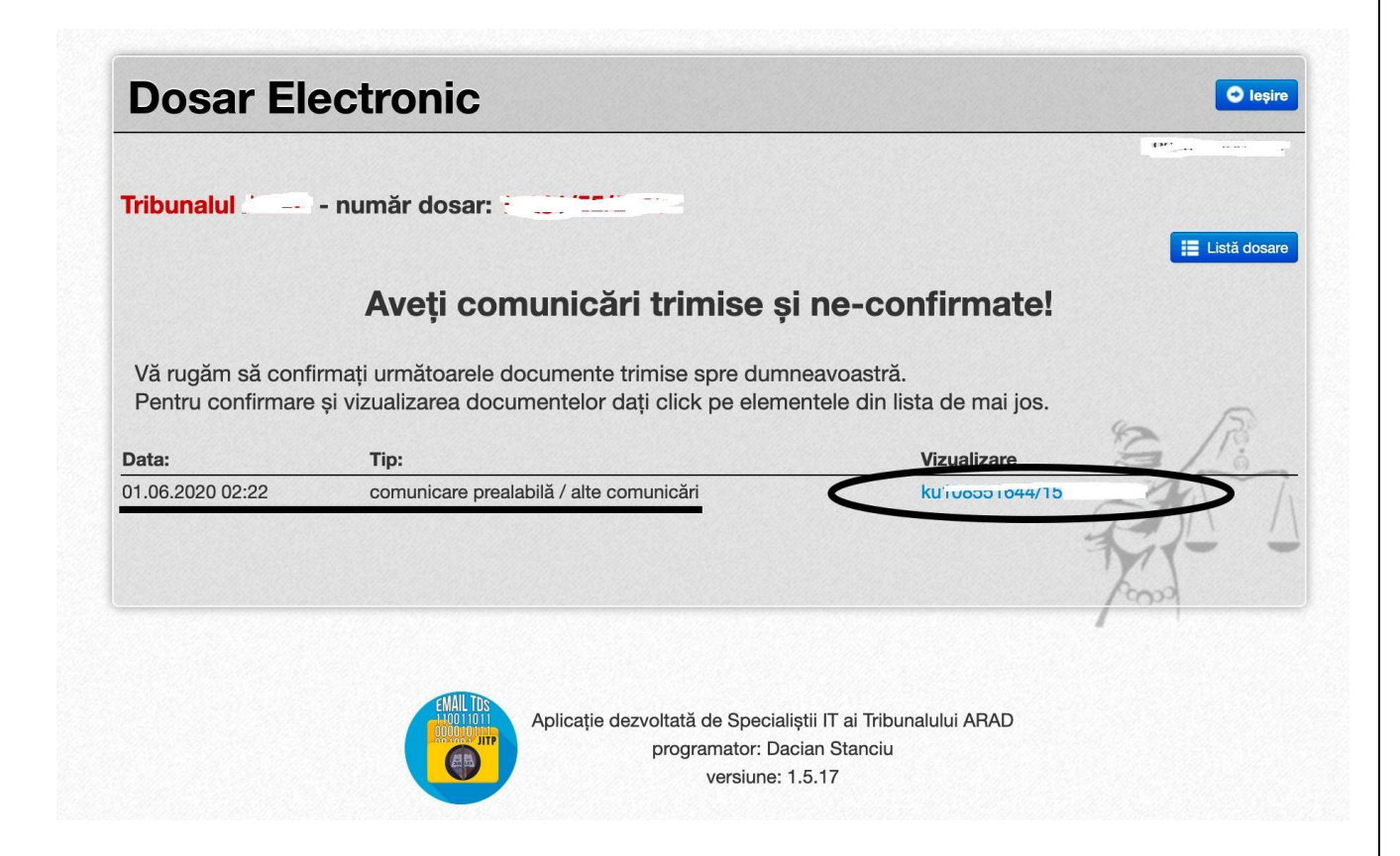

De aceea, **după ce partea dă click pe link** - i se va deschide comunicarea în altă fereastră, urmand ca după deschiderea tuturor linkurilor aferente comunicărilor necitite, partea să aibă acces la dosarul electronic.

În listă pot apărea toate comunicările neconfirmate, fiind vorba doar de comunicările din dosarul respectiv.

Dacă pe alt dosar toate sunt confirmate sau nu are comunicări, partea poate accesa dosarul electronic ca înainte.

Mentionam de asemenea ca în dosarul electronic a mai aparut o facilitate nouă legata **de afișarea orei estimate**.

# **4. Interfata "Autentificare"**

Incepand cu ultima versiune, interfata de autentificare pentru dosarul electronic a suferit cateva modificari ca mai jos:

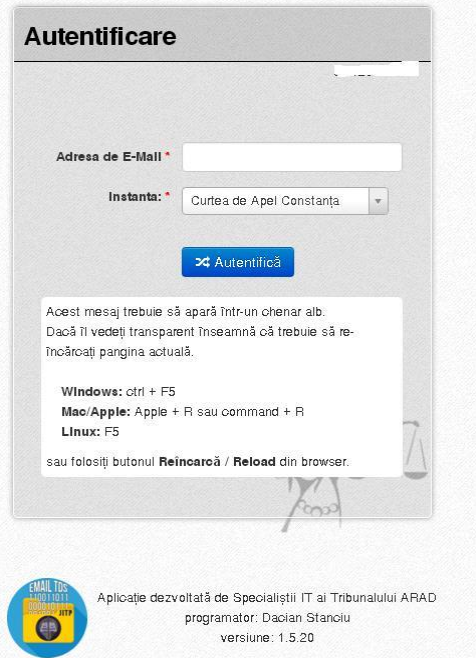